# **Текст как форма представления информации**

**Текст** – это любое словесное высказывание напечатанное, написанное или существующее в устной форме.

Информация, представленная в форме письменного текста, называ<sup>от</sup> *информацией.*

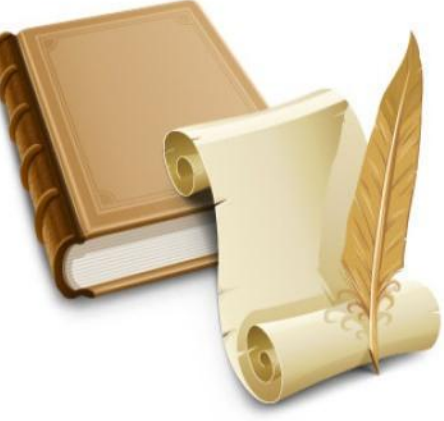

# **Носители текстовой информации**

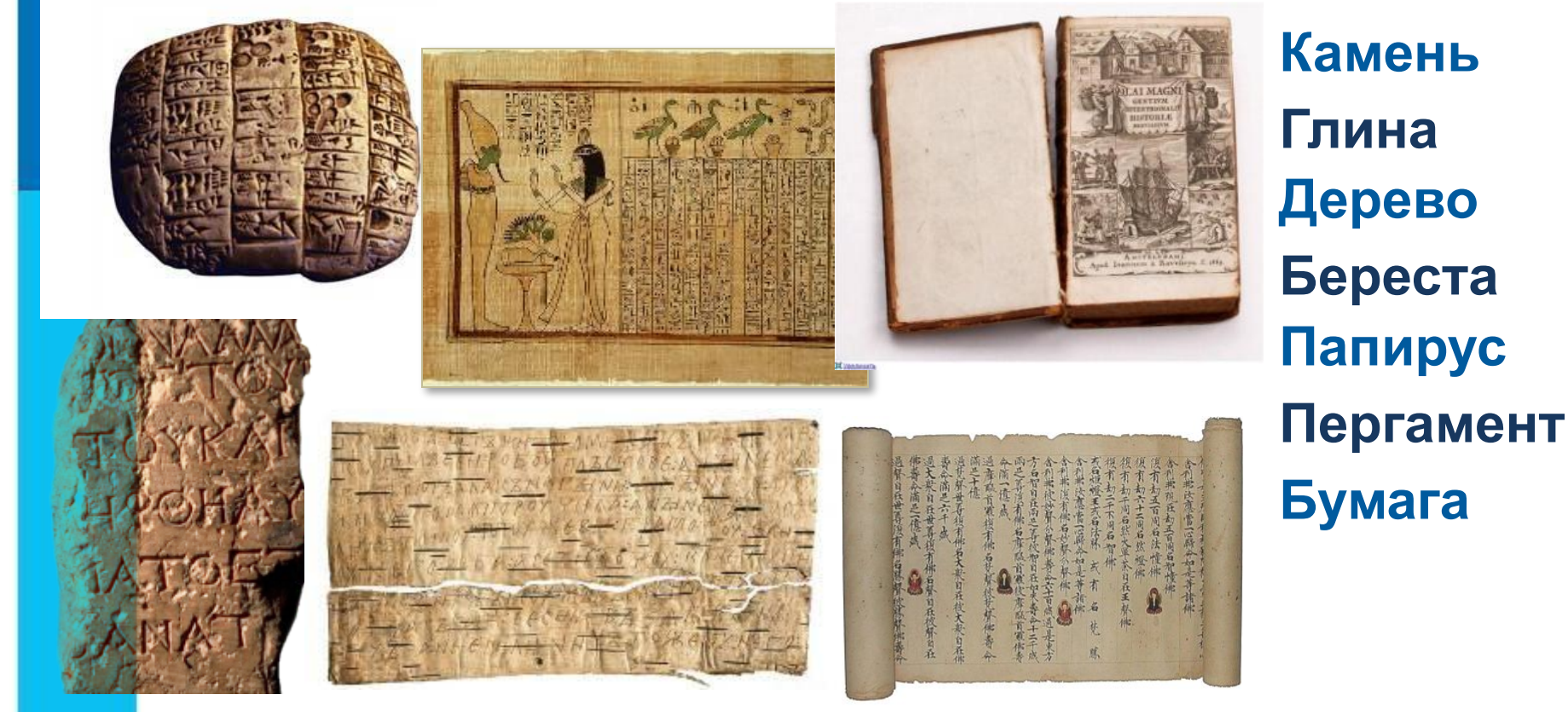

На протяжении тысячелетий люди записывали информацию.

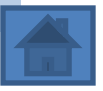

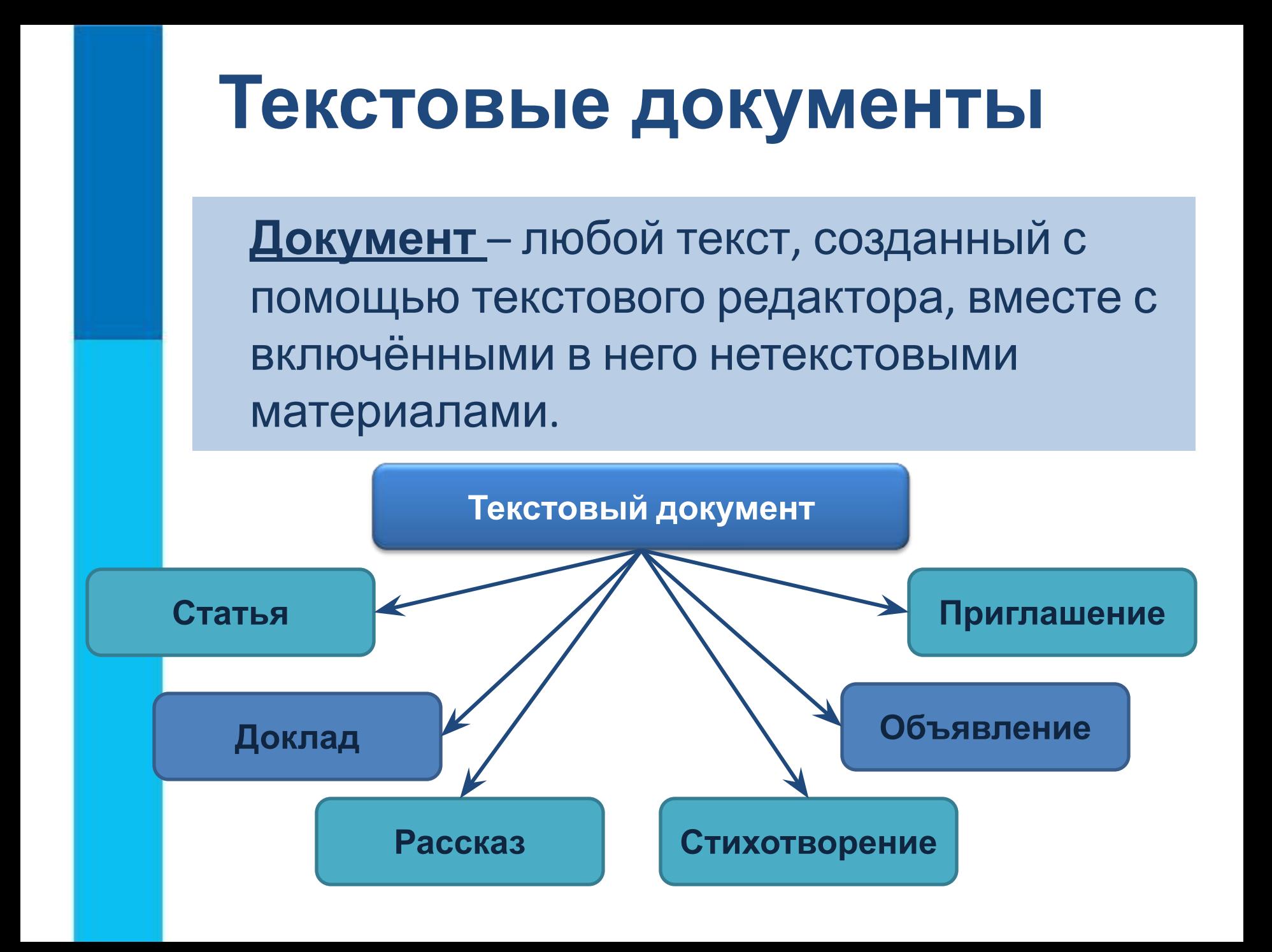

# **Объекты текстового документа**

*Основными объектами текстового документа являются:*

❑ **символ** ❑ **слово** ❑ **строка** ❑ **абзац** ❑**страница** ❑ **фрагмент**

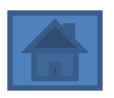

# **Современный помощник**

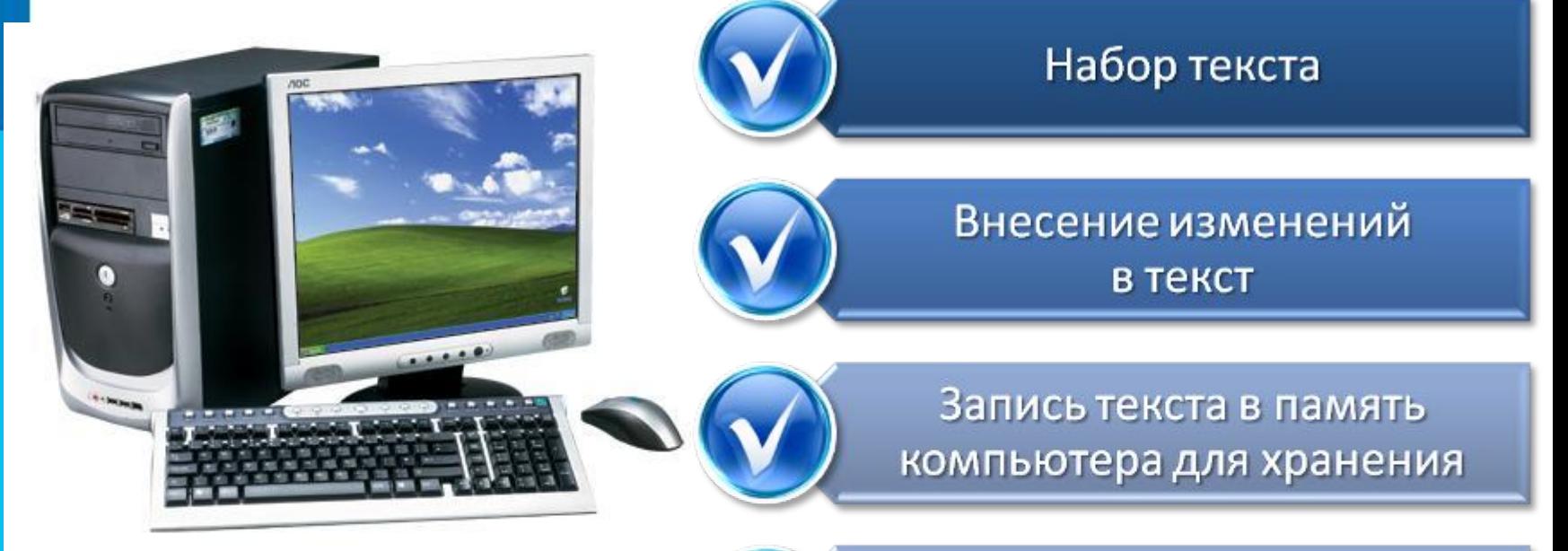

Возможности компьютера при работе с текстом

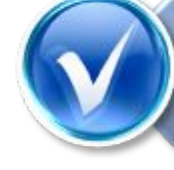

Печать текста на принтере

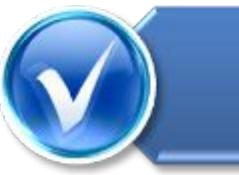

Отправка текста по электронной почте

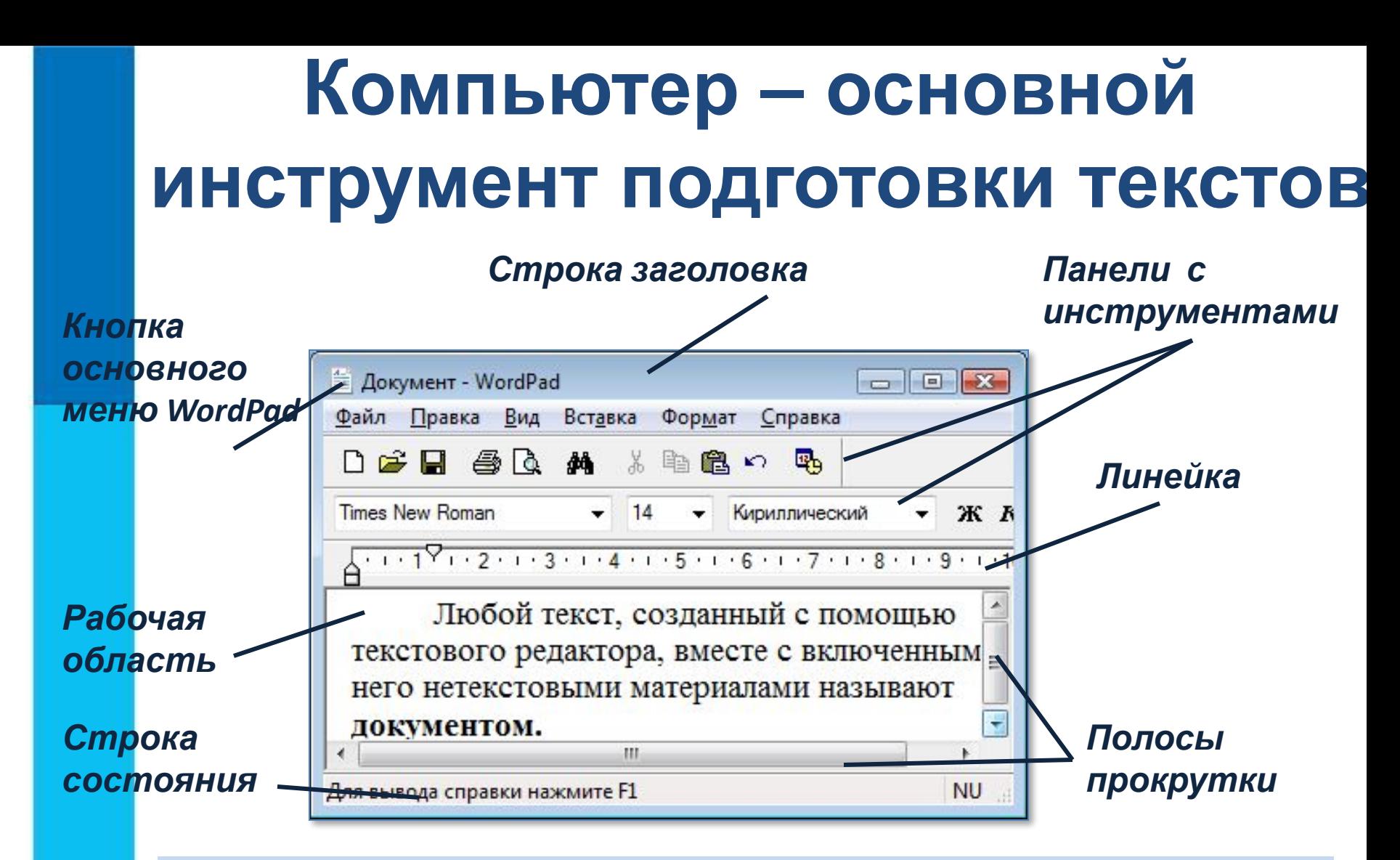

На любом компьютере установлены специальные программы, предназначенные для создания текстов, - *текстовые редакторы*.

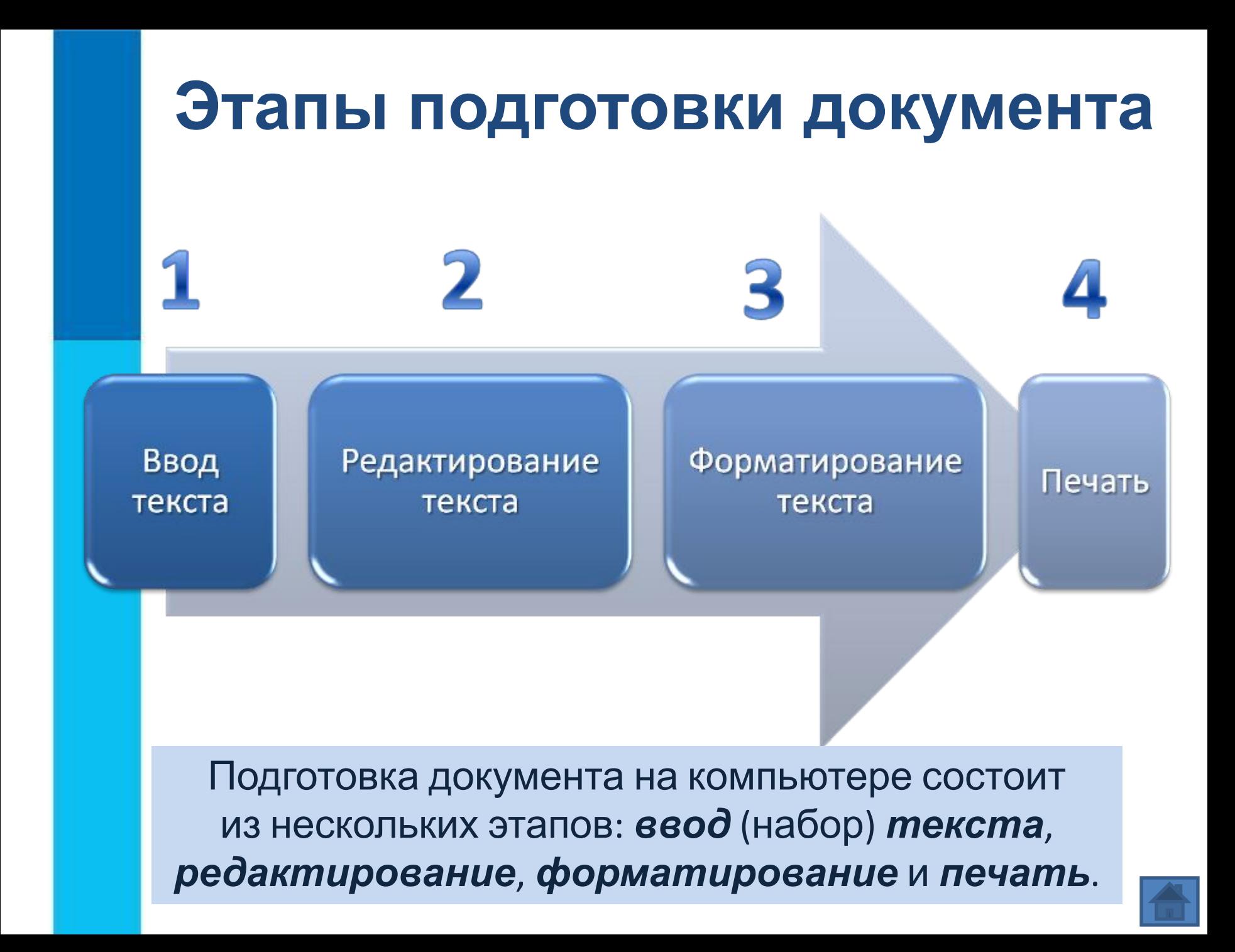

## **Ввод текста**

#### При вводе текста придерживайтесь следующих **правил**:

- **1. Там, где это нужно, используйте прописные буквы.**
- **2. Все знаки препинания, кроме тире, ставьте сразу же за последней буквой слова; после любого знака препинания нажимайте клавишу Пробел. Тире выделяйте пробелами с двух сторон.**
- **3. Избегайте ввода подряд двух и более пробелов; не используйте пробел для выравнивания границ абзаца.**
- **4. Не следите за концом строки: как только он будет достигнут, курсор автоматически перейдёт на начало следующей строки.**
- **5. Для перехода к вводу нового абзаца, нажмите клавишу Enter.**

### **Редактирование текста**

*Редактирование* – это очередной этап подготовки документа, начинающийся вслед за вводом информации, в результате которого происходит проверка документа на его правильность и исправляются обнаруженные ошибки, а так же вносятся необходимые изменения.

#### **Основные операции редактирования**

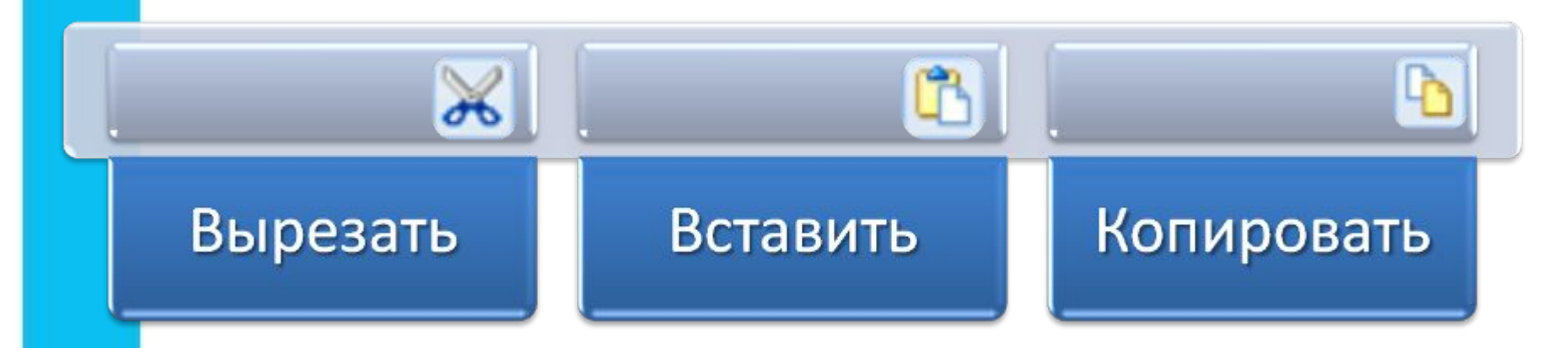

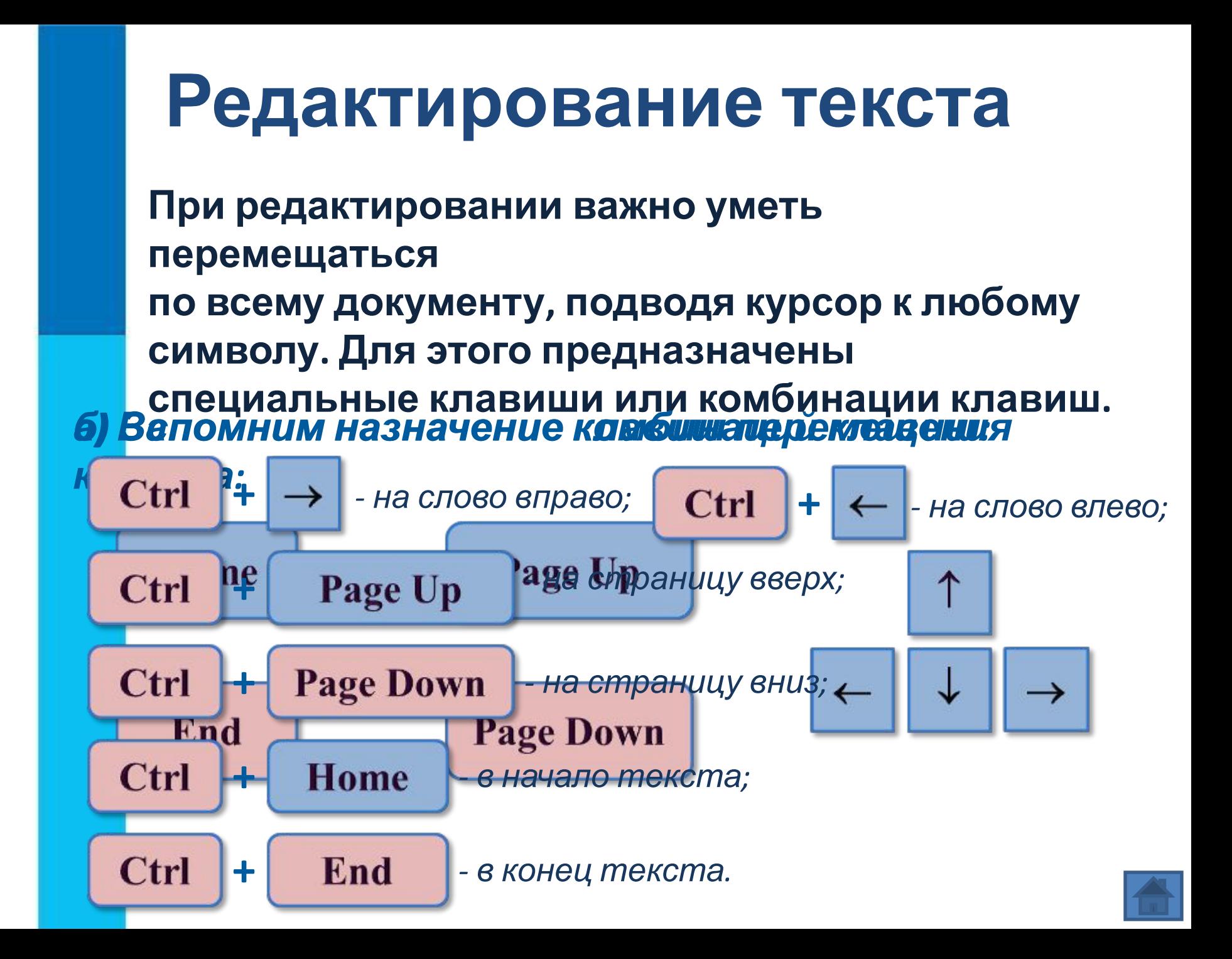

### **Форматирование текста**

*Форматирование* – это один из этапов подготовки документа, в ходе которого совершаются различные операции по

#### оформлению документа. **Операции форматирования**

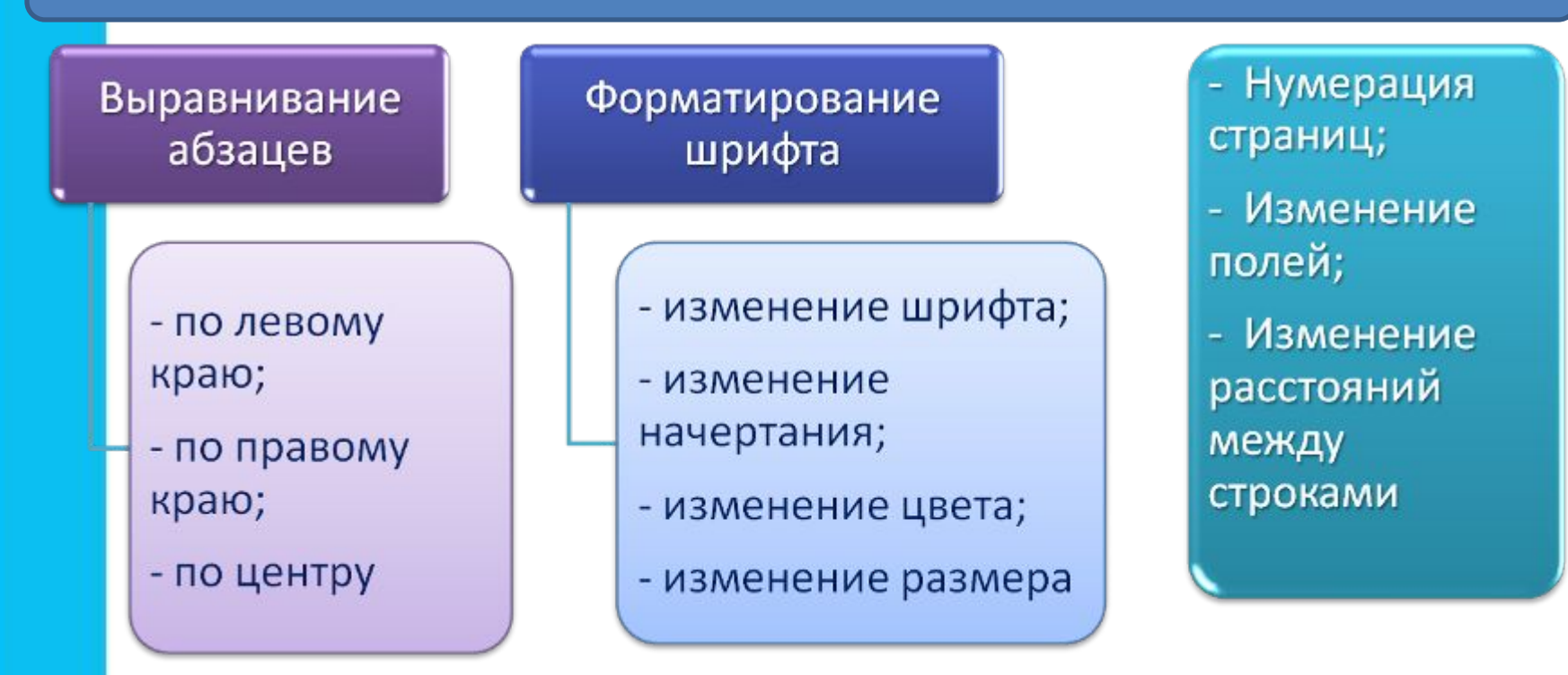

### **Выравнивание абзацев**

Данный текст выровнен влево (по левому краю). При этом левая граница абзаца образует прямую линию.

Данный текст выровнен по центру. При этом с обеих сторон каждой строки ширина свободного пространства одинакова.

Данный текст выровнен вправо (по правому краю). При этом правая граница абзаца образует прямую линию.

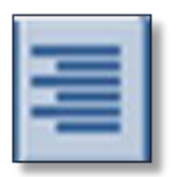

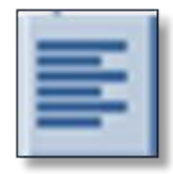

## **Начертание шрифта**

Нормальный шрифт ничем не выделяется.

- ❑ **Полужирный шрифт темнее, он хорошо заметен.**
- ❑ *Курсивный шрифт имеет наклон.*

❑ А так выглядит подчёркнутый шрифт. *Для изменения начертания шрифта имеются инструменты:* 

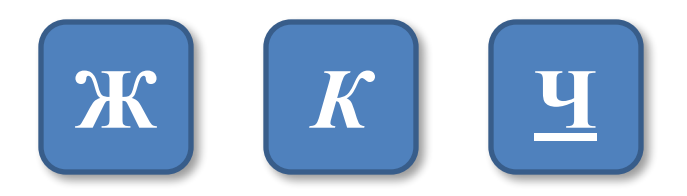

Для вывода документа на бумагу к компьютеру подключается печатающее устройство – *принтер.*

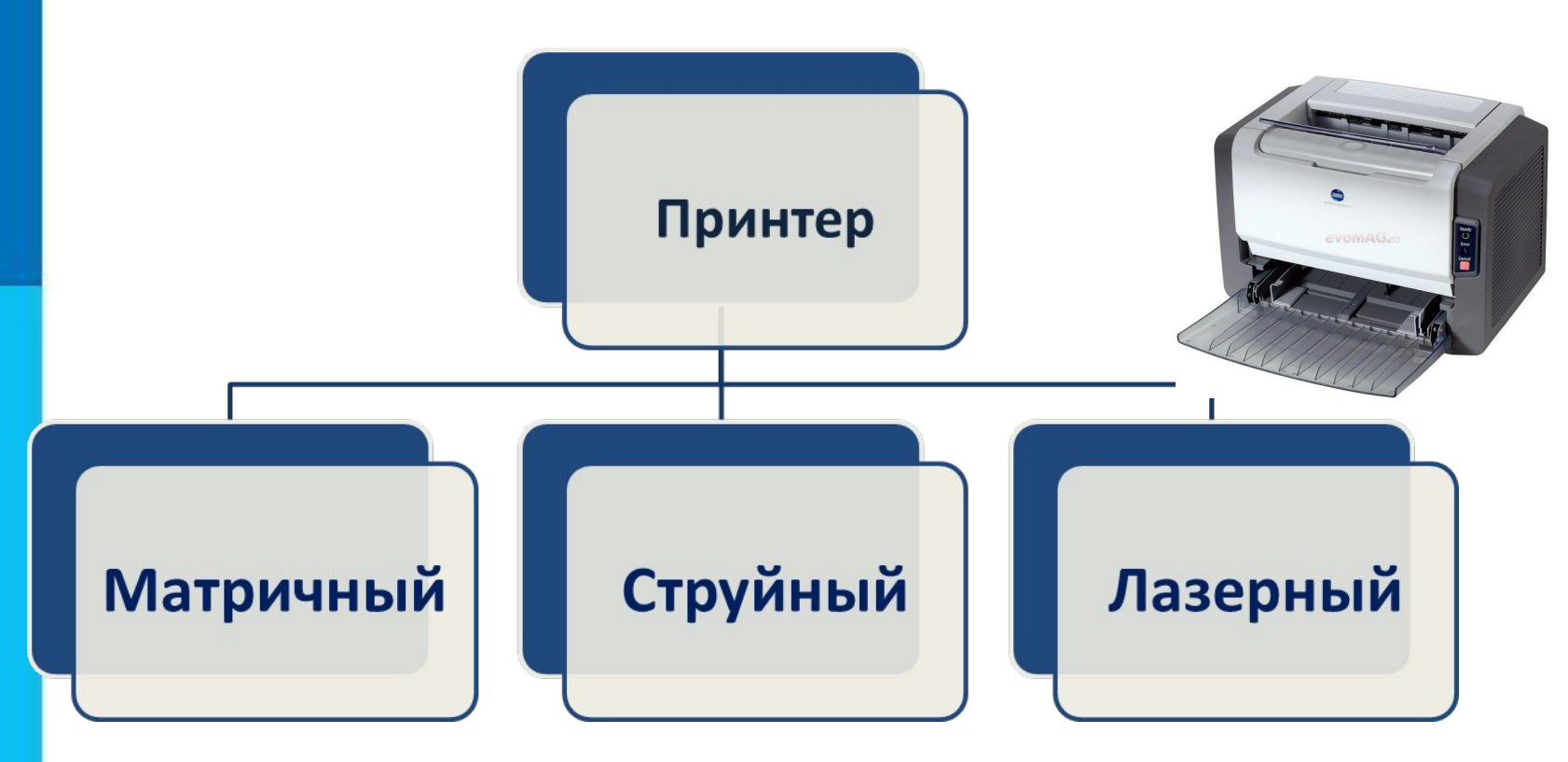

### **Печать документа**

### **Самое главное**

- Текст это любое словесное высказывание, напечатанное, написанное или существующее в устной форме.
- Информация, представленная в форме письменного текста, называется текстовой информацией.
- Для обработки текстовой информации предназначены специальные программы текстовые редакторы.
- Любой текст, созданный с помощью текстового редактора, вместе с включёнными в него нетекстовыми материалами называют документом.

• Подготовка документа на компьютере состоит из таких этапов, как ввод (набор), редактирование и форматирование.

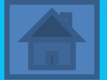